## 家庭で行うパソコン設定 (Wi-Fi 有り)

1.パソコンを起動する

パソコンは開いただけで起動します。 もし起動しない場合はパソコン左側の 電源ボタンを押してください。

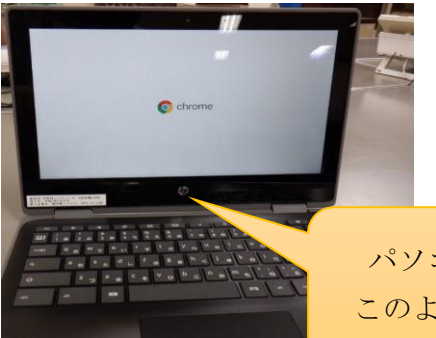

パソコンが起動すると このような画面が出ます

## 2.Wi-Fi に接続する

初めて家庭でパソコンを利用する場合は Wi-Fi 接続が必要です。

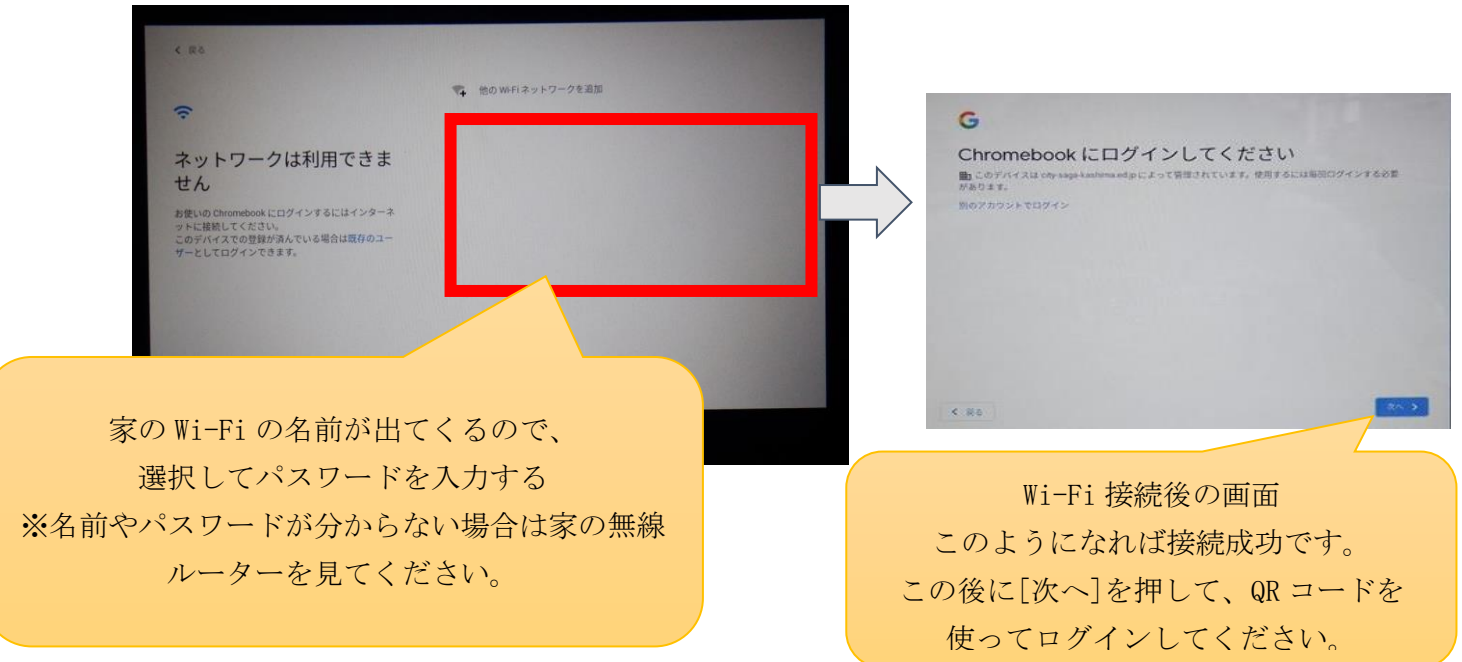

※家庭に Wi-Fi 環境がない場合でもスマートフォンを利用して Wi-Fi 接続が 可能な場合があります(テザリングといいます)。 テザリングの方法はインターネットで[android テザリング]や [iPhone テザリング]と検索してください。